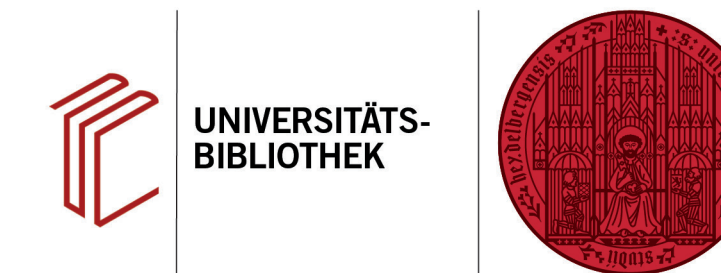

## **Wie kann ich Text mit anderen Schriftzeichen eingeben?**

In diesem Handout erfahren Sie, wie Sie mittels der Spracheinstellungen Ihres Computers angeben können, welcher Zeichensatz verwendet werden soll.

- 1. Unter Windows müssen Sie hierzu auf **Start** > **Einstellungen** > **Zeit und Sprache** > **Sprache** klicken.
- 2. Unter **Bevorzugte Sprachen** klicken Sie auf die Standardsprache (hier Deutsch), wodurch der Button **Optionen** erscheint.
- 3. Klicken Sie im folgenden Fenster unter **Tastaturen** auf **Tastatur hinzufügen**.
- 4. Anschließend können Sie ihre gewünschte Tastatur auswählen.
- 5. Die neue Option wurde in die Liste der Tastaturen aufgenommen. Möchten Sie nun das Tastaturlayout ändern, können Sie die Sprache ganz einfach auswählen.

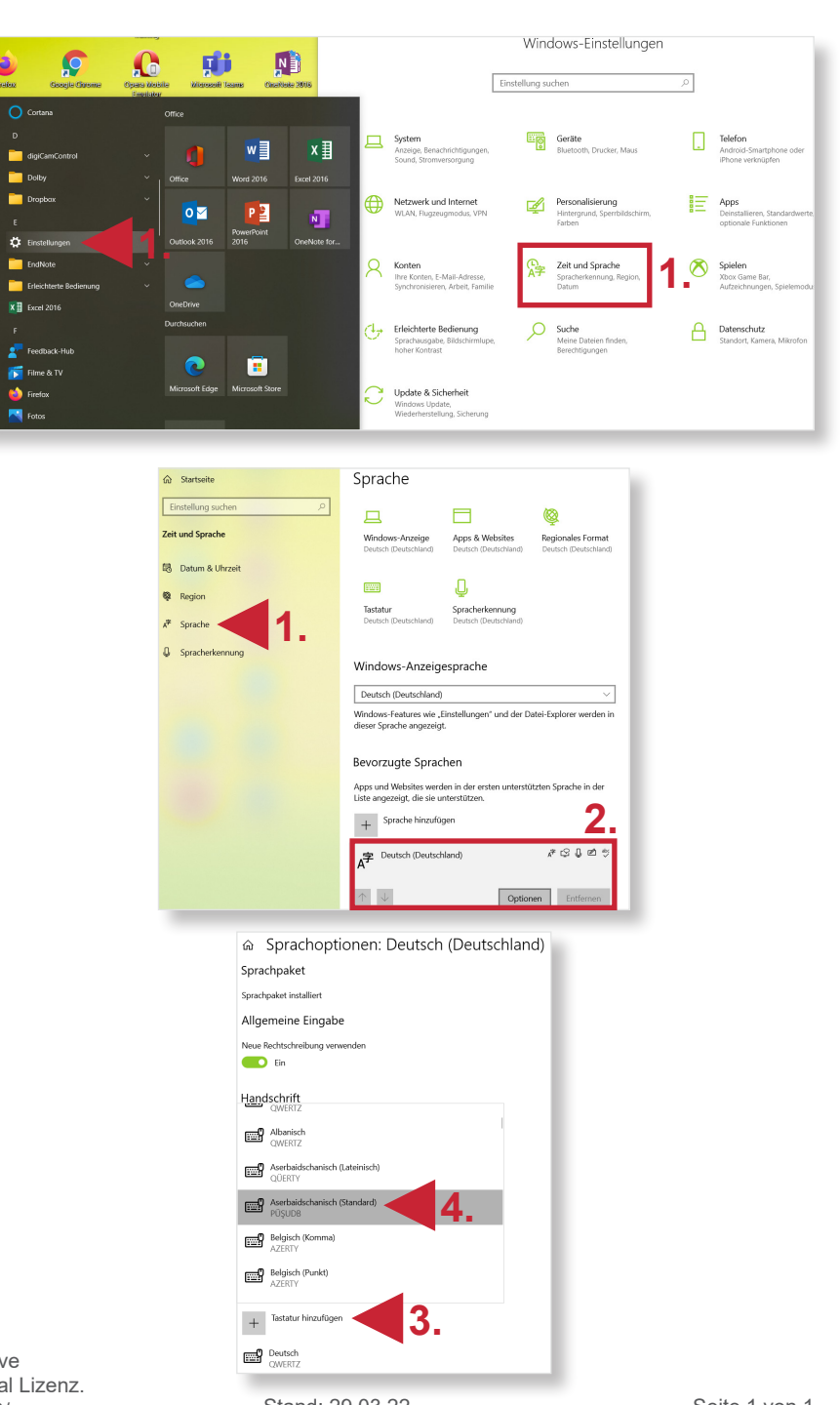

**UNIVERSITÄT** 

**HEIDELBERG ZUKUNFT SEIT 1386** 

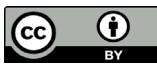